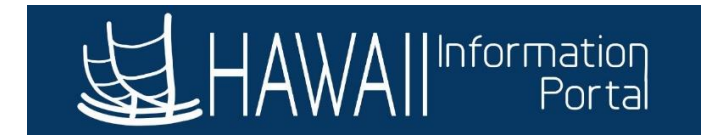

## **How to Terminate an Employee**

1. Navigate to *NavBar> Navigator> Workforce Administration> Job Information> Job Data*

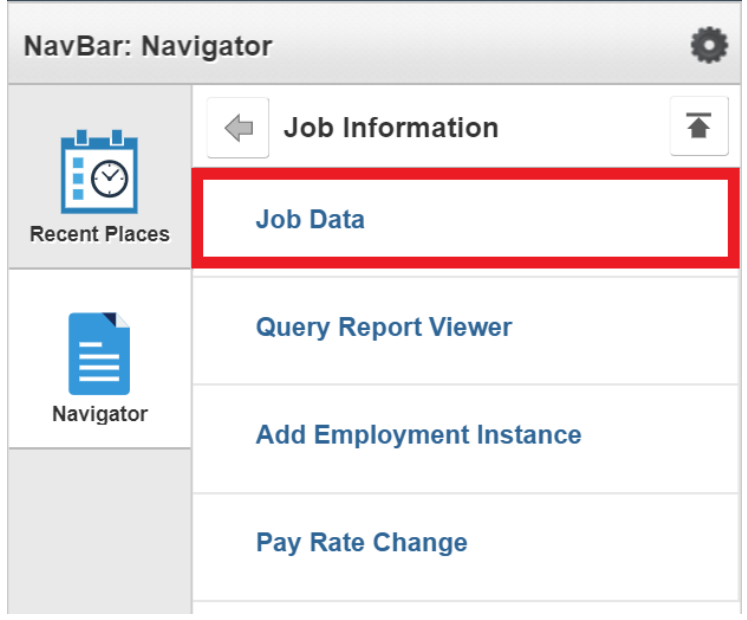

2. Search for the employee using one of more of the criteria.

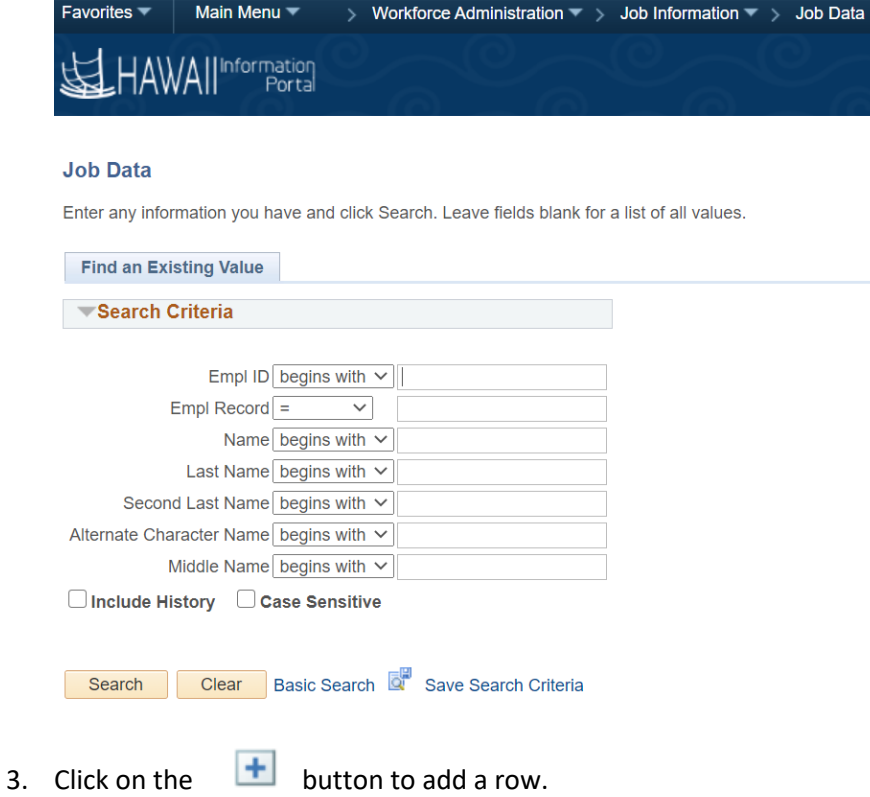

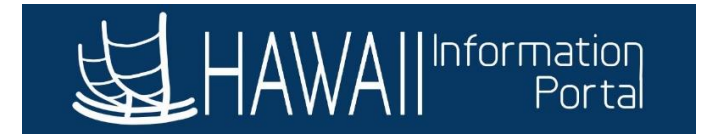

- 4. Enter the **Effective Date** of the termination (this would be the day after the employee's last day of work).
- 5. Change the **Effective Sequence** number if the termination action is effective on the same date as another action.
	- For example, if there is another action on 10/31/20, change the Effective Sequence to 1 for the termination).
- 6. Enter the **Action** (Termination, Retirement).
- 7. Enter the **Reason** for the action selected.
- 8. Enter the **Separation Type**.

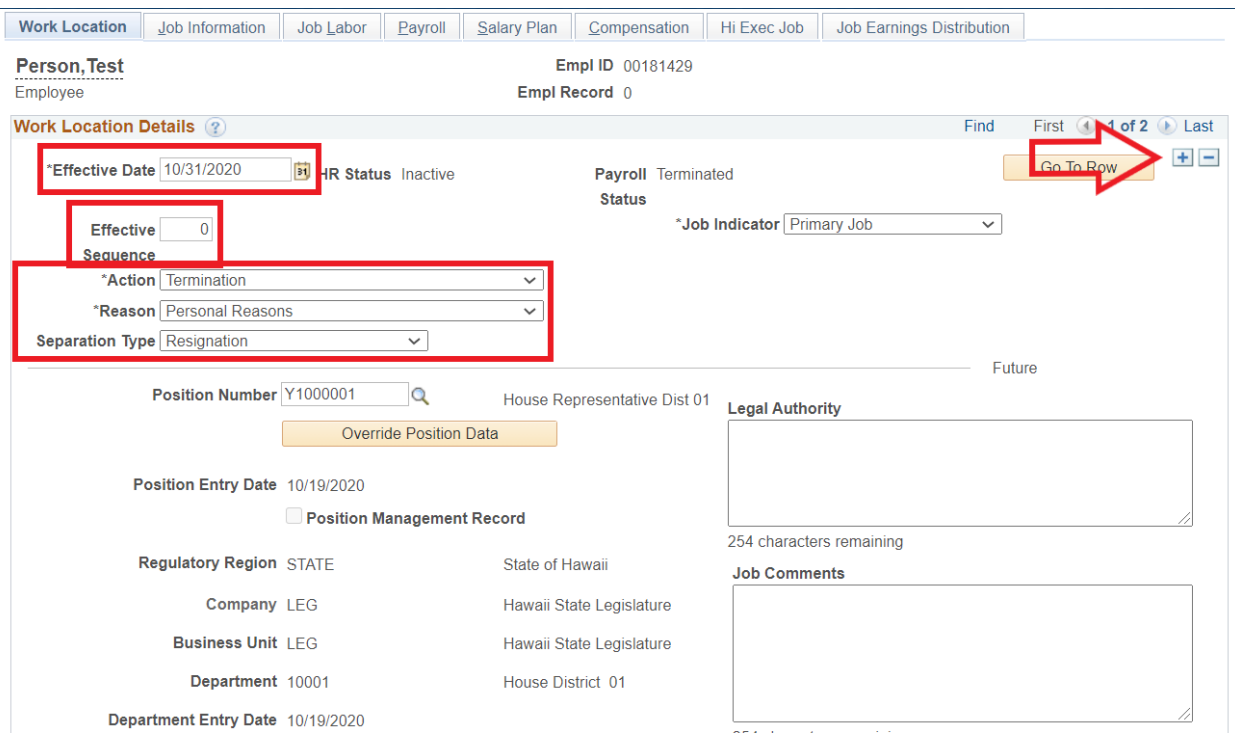

- 9. Enter any job comments if necessary.
- 10. Click the **EPAR Print** box if an EPAR is needed.

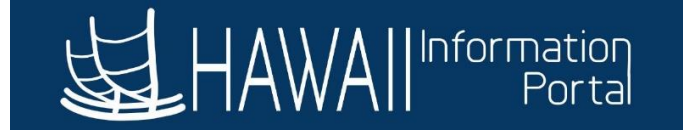

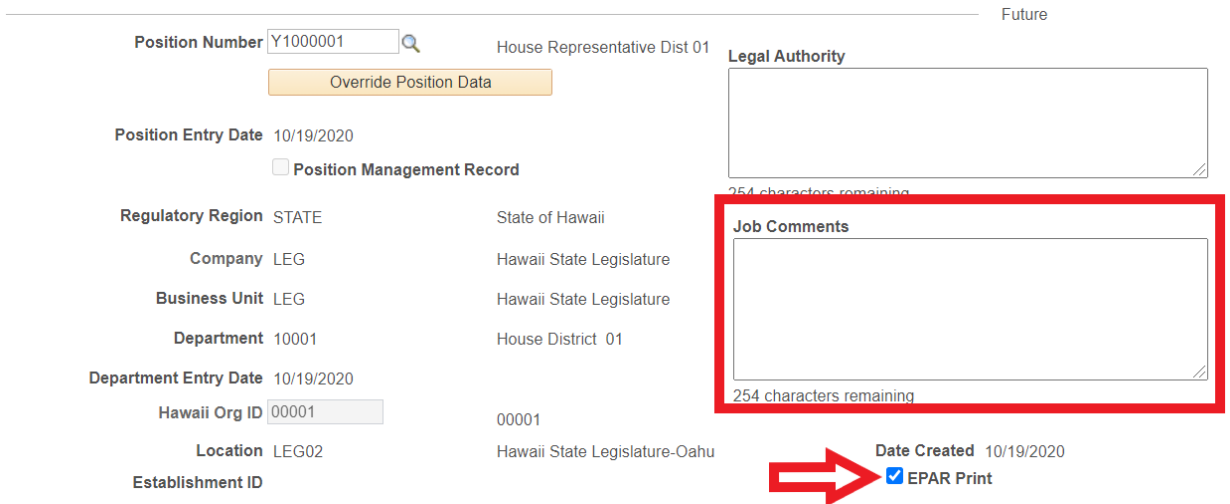

11. To verify last date worked, click on **Employment Data** at the bottom of the screen. The last date worked will be listed (day prior to the effective date).

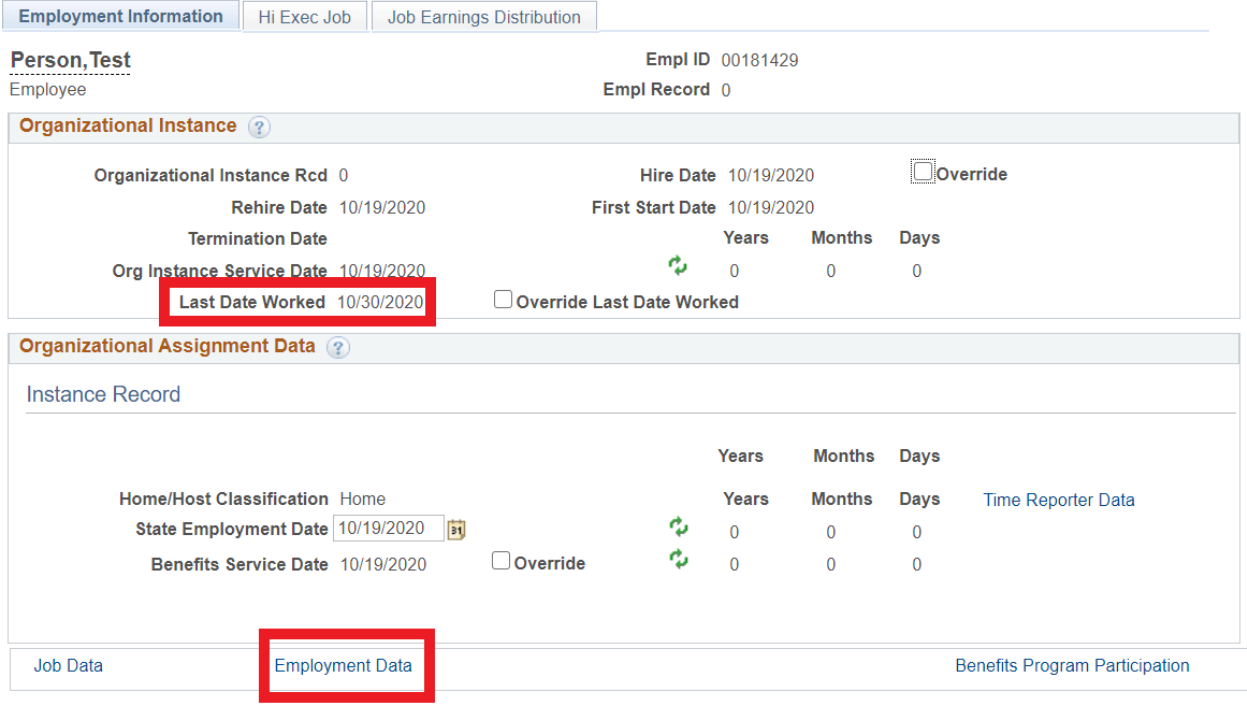

12. Click **Save** to save the transaction.